## **Geol 335.3**

# **Lab #5: Reflection Seismic Synthetics**

In this lab, you will use Matlab or Octave programs to study reflections from a relatively complexly shaped reflecting interface. The program will also be used to produce a zerooffset (common midpoint) section in the next lab.

#### **Theory**

To model reflection responses from an arbitrary boundary, we can represent the boundary by a sequence of closely spaced reflection (or "scattering") points. In this way, there is really no difference between linear segments and points at which the reflecting boundary is interrupted or changes direction. Reflections from continuous linear segments will add up coherently and form the usual reflection hyperbolas. Reflections from isolated scattering points, kinks, and edges of reflectors will provide *diffractions*.

In the program, we will represent the elements of the model as follows:

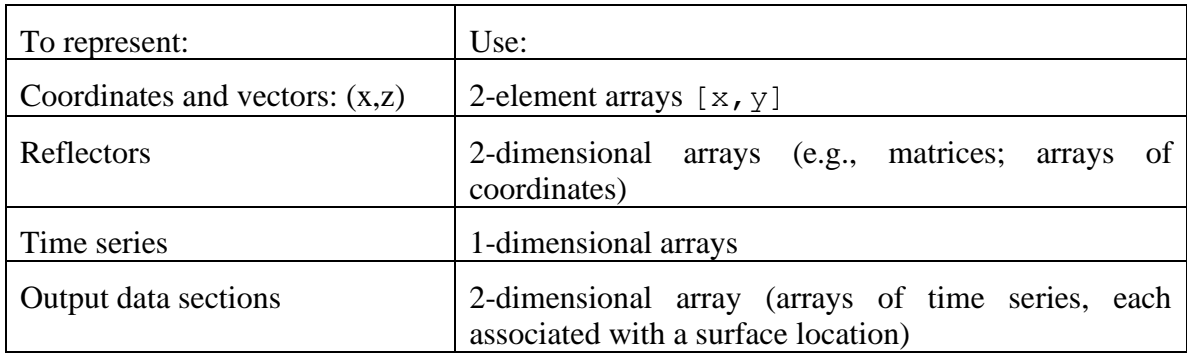

Accordingly, the problem can be treated and encoded in Matlab with the use of vectors and array operations.

### **Code**

Try subdividing the code into a set of functions with well-defined functionalities. Common parameters, such as the model and receiver geometry, can be provided in common data space using the global declaration in Matlab:

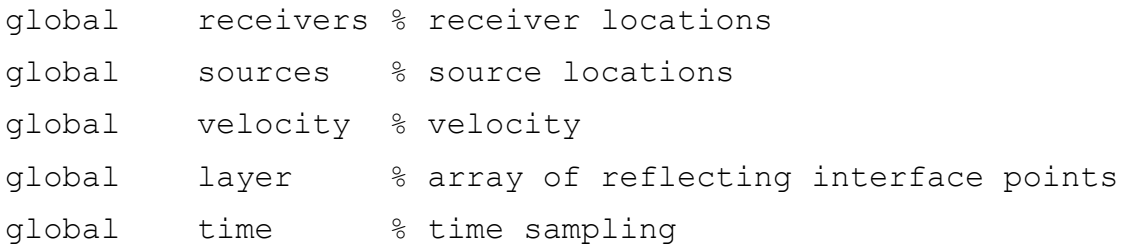

global xref wref % source waveform

Here, array receivers should contain a list of receiver positions, and array time – list of times at which the resulting records are sampled. Velocity is the overburden velocity. These variables should of course be set before calling any function using them.

The following functions from the web site are required:

- 1. Model setup, principally containing the global statements above; this script is provided in file model.m;
- 2. Interactive picking of a reflective interface (this function picklayer is provided);
- 3. Function reflection returning the reflection section resulting from a single boundary.
- 4. Function plot section performing plotting of the resulting seismic sections.
- 5. From Lab #4, function wavelet(…) and file wavelet.mat required for it.

To begin, look into the header of each of these functions and understand the meanings of their parameters, return values, and algorithms. In your own code, make sure to document processing by similarly providing commentaries describing the parameters, assumptions, and return values.

#### **Assignments**

1. Copy model, m into a new file modell, m and modify it by making three calls to picklayer() instead of one:

 $layer1 = picklayer(line length,depth);$ 

 $layer2 = picklayer(line length,depth, layer1);$ 

layer3 = picklayer(line\_length,depth,layer1,layer2);

During each of these calls, you can pick the corresponding layer boundary in Matlab/Octave window for figure 1. Note that the last arguments in picklayer() are needed to display the previously picked layers.

At the end of this script, make sure you have:

save model1.mat layer\* sources receivers

so that you can save the picked layer boundaries and source and receiver coordinates. You will use them later.

- 2. Execute your script modell.m. This will give you figure window number 1 in which you will pick three reflecting boundaries. and pick a reflecting boundary (2-3 points) with a reflector dipping to the right. Make (save) a plot and save the model and the resulting record section in Matlab namespace model1.mat.
- 3. Make a new file model\_sections.m which will model seismic data in the structure you created in model1.m. In this script, first load the model back:

load model1.mat

Then calculate seismic reflection sections resulting from each of the three sources. These sections are obtained like this (for source #1):

```
sec = reflection(sources(1), receivers,layer,2.0);plot section(receivers, sec,'Distance (m)', 'b-')
```
Plot each of the three shots in different colors in the same (or different, as you find better) plot.

At the end of

- a. Describe the differences in the sections from different sources (located upand down dip);
- b. Save the plots and include them in the report.
- 4. Create two additional copies of your model model2.m and model3.m , in which you pick more complex reflecting boundaries (5-8 points) containing an approximately horizontal segment with an uplift (model2) and a depression (model3). Repeat the above steps and make observations of the reflections.
- 5. Make another copy model4.m and modify it to create a synthetic "zero-offset section" (ZOS). The zero-offset section is produced by collocated sources and receivers. (one receiver for each shot). This can be achieved by simply using receiver coordinates as sources:

sec = reflection(receivers,receivers,layer,2.0);

However, note that this computation takes about 14 times longer (there are many more sources this time). If the wait time is impractical, increase the spacing between receivers in this model.

- a. Compare the results of the ZOS model to the preceding ones.
- b. Compare the shapes of reflectors in the ZOS to the actual reflectors you created in picklayer()
- c. Save the plots and include them in the report.

### **Hand in:**

Zipped directories containing:

- 1. All Matlab codes ("m-files");
- 2. Screen captures or Postscript/PDF figures;
- 3. Summary and discussion in a Word file.